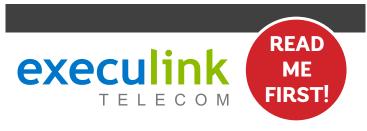

# QUICK CONNECT GUIDE KAMAI 500

**SET-TOP BOX** 

For detailed information on how to use your Set-Top Box guide including DVR functions, Parental Controls and more, **visit execulink.ca/stb-guide.** 

**NEED HELP?** 

CALL 1.877.393.2854 OR VISIT SUPPORT.EXECULINK.CA

# Make sure you have the following components in your TV package.

STEP 1: DOUBLE CHECK

| KAMAI 500 Set-Top<br>Box & Power Adapter | centone |
|------------------------------------------|---------|
| Remote Control &<br>Batteries (x2)       |         |
| Ethernet Cable                           |         |
| HDMI Cable                               | -(0)    |

#### **STEP 2: CONNECT TO TV**

- 1. Make sure all equipment is unplugged.
- 2. Connect one end of the HDMI cable to the Kamai 500 set-top box HDMI port.
- 3. Connect the other end of the HDMI cable to your TV HDMI port usually located in the back of your television.

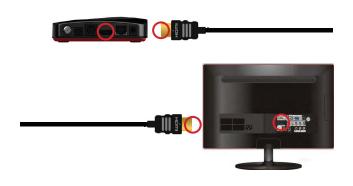

# **STEP 3: CONNECT TO NETWORK**

- If not already connected, plug one end of the Ethernet Cable to an empty port on the Comtrend 8-port Switch.
- Connect the other end of the Ethernet Cable to the Kamai 500 set-top box ethernet port.

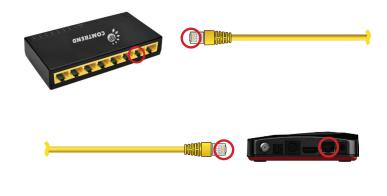

## **STEP 4: SETUP REMOTE CONTROL**

- 1. Open the battery cover by pressing down on the battery cover latch and sliding it off.
- 2. Insert the batteries, matching the + and marks on the batteries with the interior of the remote control.
- 3. Snap the battery cover to close.

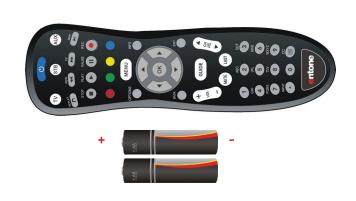

### STEP 5: POWER UP ROUTER

- 1. Connect the power cord to the POWER port on the back of the Kamai 500.
- 2. Plug the AC power adapter to the power outlet.
- 3. Follow the on-screen instructions.

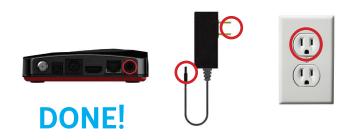

Please note: Make sure your TV is turned on and the correct video input is selected.

**NEED HELP?** 

CALL 1.877.393.2854 OR VISIT SUPPORT.EXECULINK.CA